### INSTALLATION GUIDE

- 
- 1.1 Unpacking Instructions.

To unpack base unit (the big box) refer to Drawing # 0410-A.

- l. Open top of largest box.
- 2. Turn box upside down by carefully "rolling" it over. Lift off outer box.
- 3. Open inner box (the side which is now up). Note that the feet are up.

4. "Roll" box over and lift it off.

See section 1.2 for installation instructions.

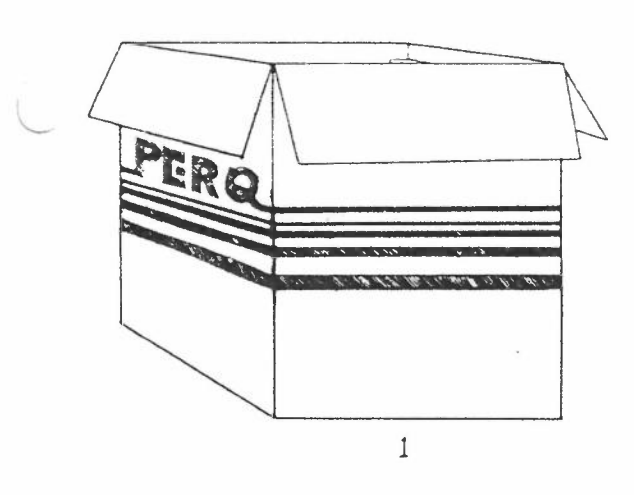

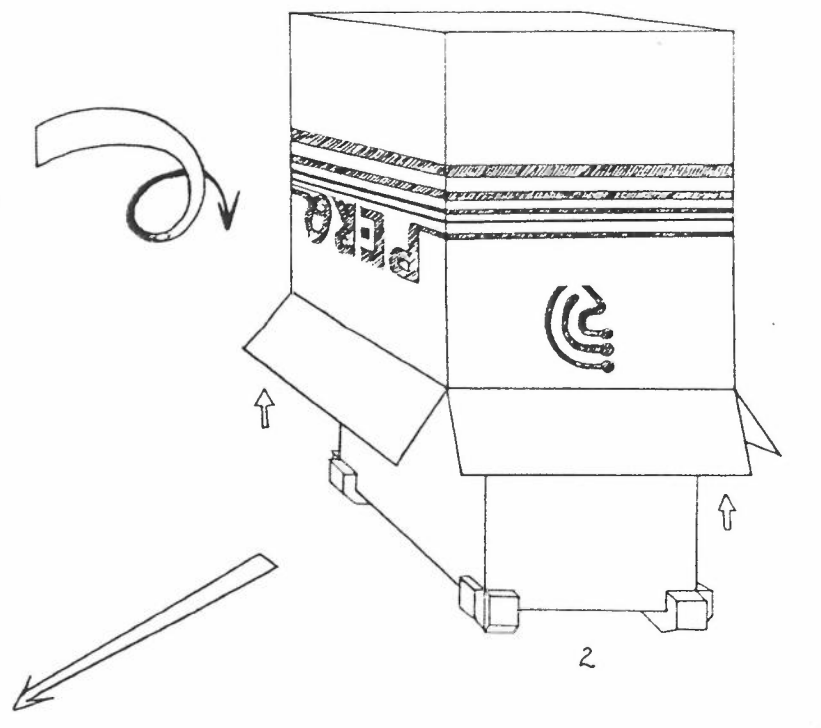

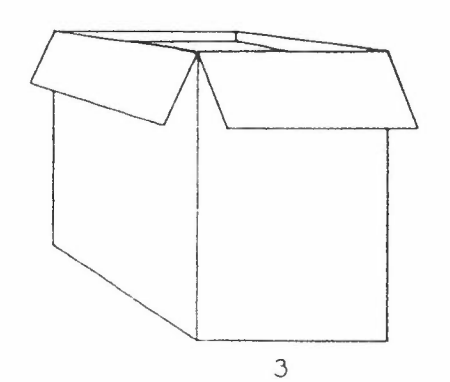

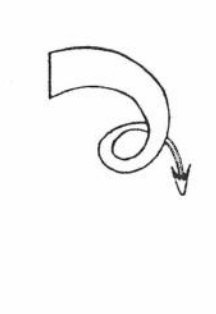

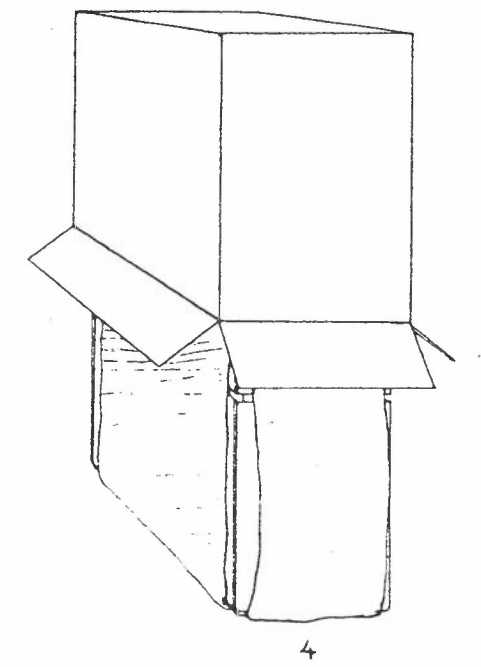

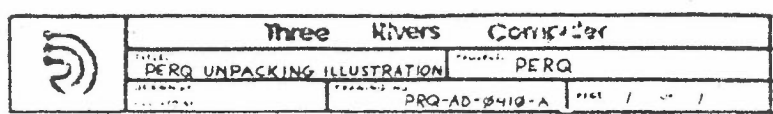

 $\sim$   $\sim$   $^{\circ}$ 

#### INSTALLATION GUIDE

#### 1.2 Unit Installation

Make sure unit is not connected to power source.

- 1. Using #2 Phillips Screwdriver, remove four (4) front cover screws. See Drawing #0133-A. Remove front cover.
- 2. Similarly, remove rear cover. See Drawing #0134-A.
- 3. Remove two (2) screws on side cover. See Drawing #0135-A. Remove side cover.
- 4. Remove other side cover.
- 5. See Drawing #0137-B. Using Allen Wrench, remove disk shipping screw. Do not loose it as it will be needed for future shipment.
- 6. Plug in A.C. connector for disk. See Drawing #0137-B.
- 7. Pull "to cheat" switches on front and rear of PERQ chassis. These are the white buttons.
- 8. CAUTION During the following steps, hazardous voltages are present in the chassis.
- 9. Plug line cord into appropriate power source. See label on PERQ above line connector for power requirements.
- 10. Operate "On/Off" switch on front of PERQ. System will turn on.
- 11. Remove disk head locking clip ("A" clip) by pulling in direction of arrow. See Drawing #0137-B. Keep this lock for future shipment.
- 12. Operate "On/Off" switch to turn PERQ off.
- 13. Remove line cord from wall outlet and then from PERQ.
- 14. Re-install side covers. (Note labels on covers.)
- 15. Re-install rear cover.
- 16. Re-install front cover.

'. ,,,

- 17. Plug in keyboard, display, and tablet to rear of PERQ. (These are marked.)
- 18. Plug line cord into appropriate power source. See label on PERQ above line connector for power requirements.
- NOTE: Shugart documentatign regarding SA4000 (Rigid Disk) is enclosed for reference.

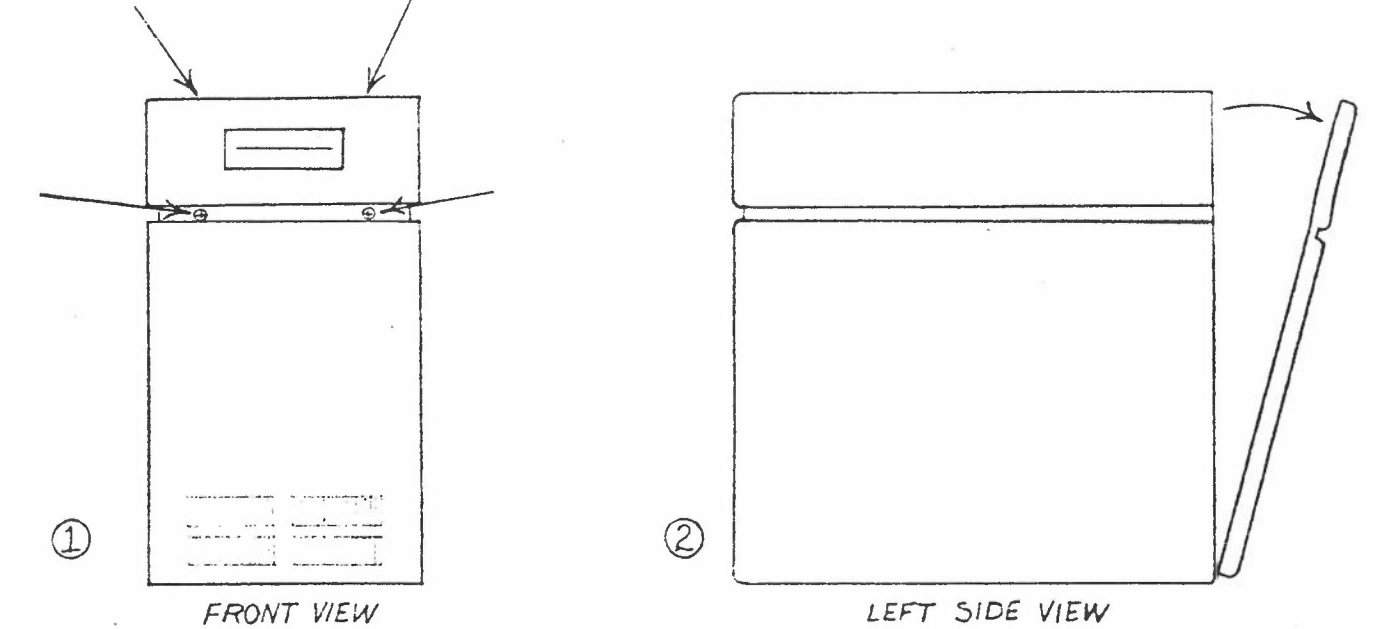

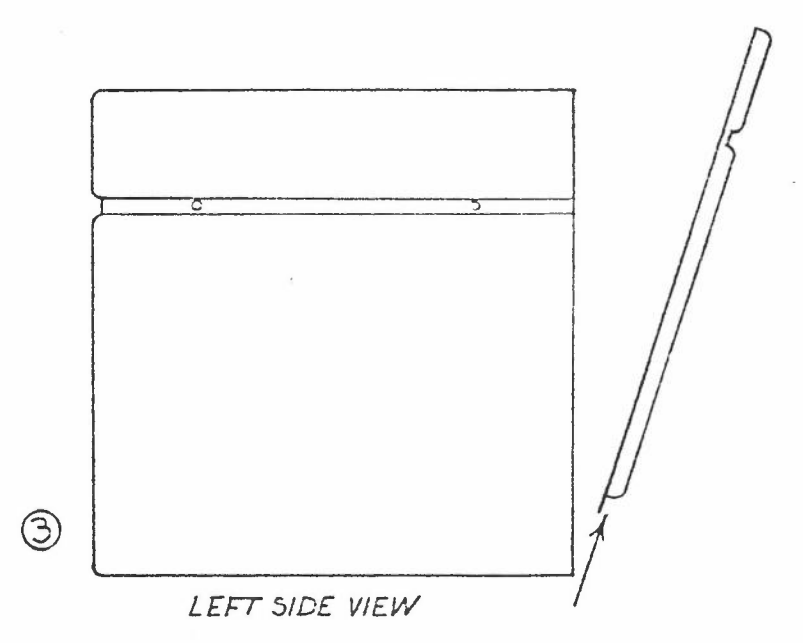

PERQ BASE UNIT: REMOVING THE FRONT COVER

> nominie ve pog. 20-0133-4  $2.52$

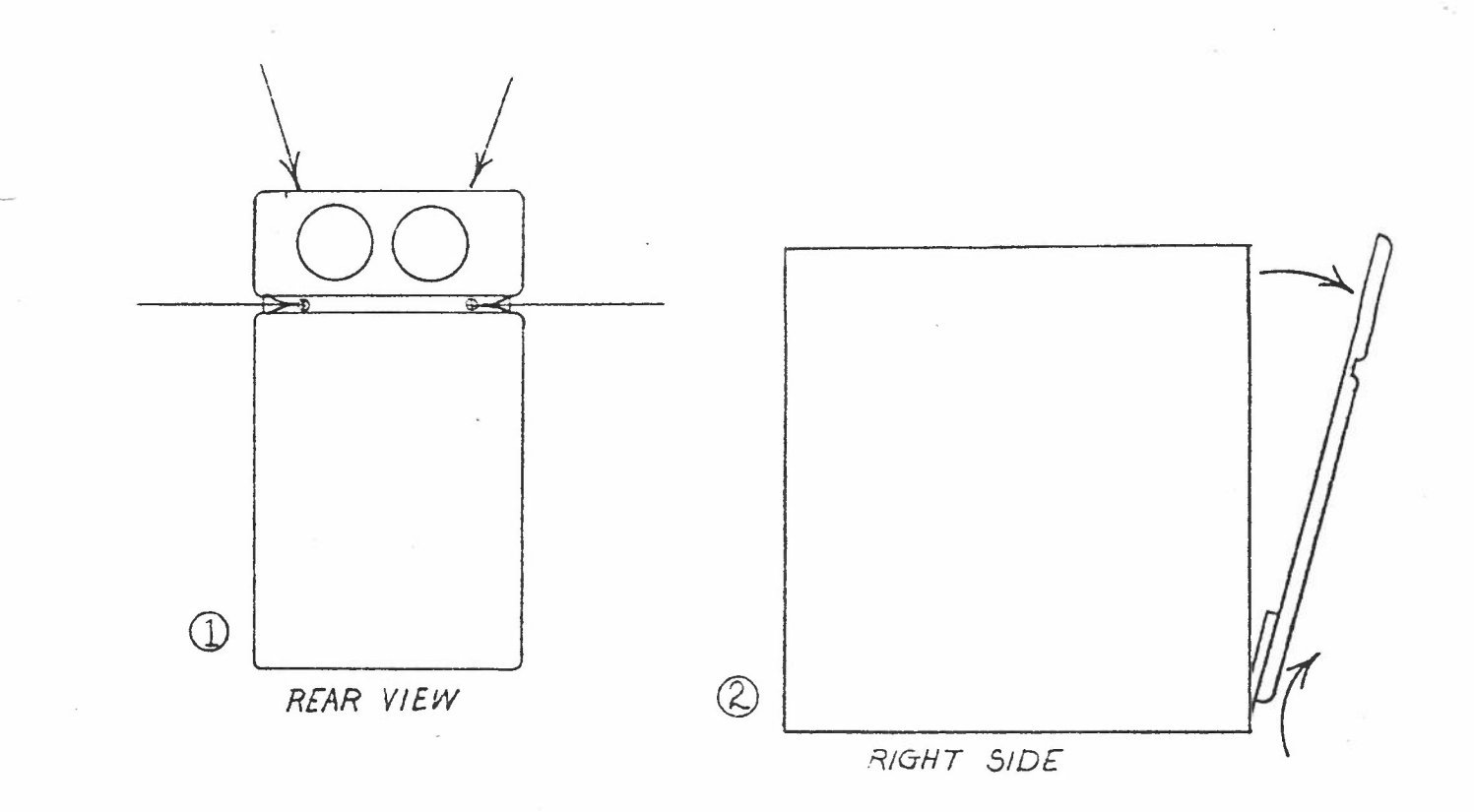

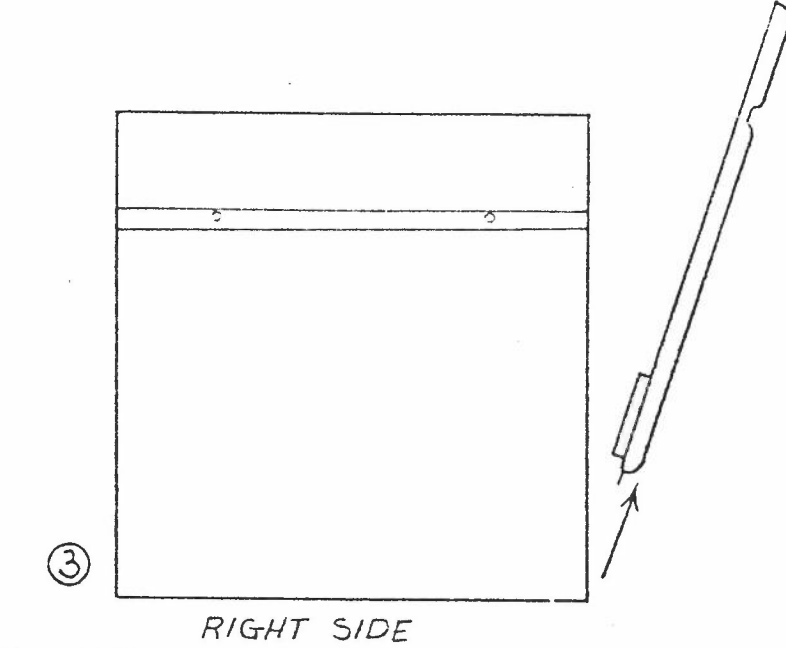

# PERQ BASE UNIT REMOVAL OF REAR COVER

- 1 REMOVE SCREWS (SHOWN BY ARROWS)
- 2 TILT AND LIFT COVER SIMULTANEOUSLY
- 3 REMOVE COVER

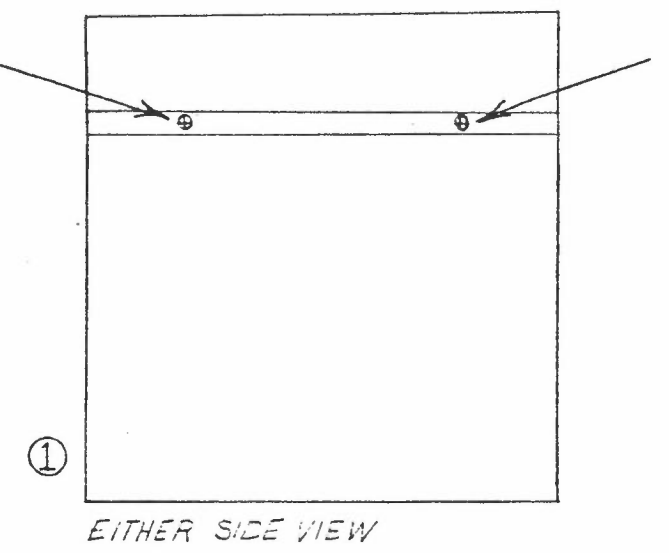

FRONT & REAR PANELS REMOVED

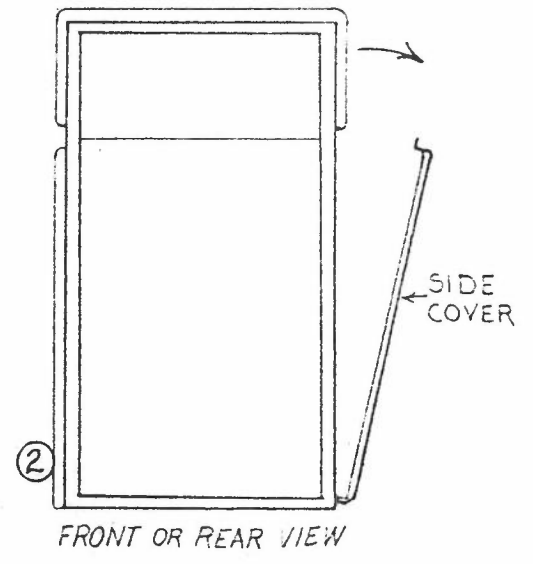

PERQ BASE UNIT SIDE COVER REMOVAL

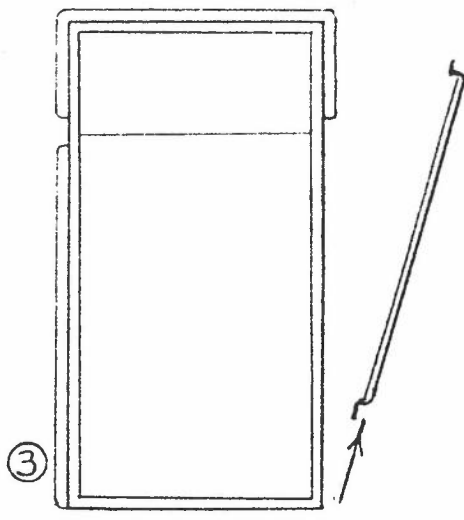

FRONT OR REAR VIEW

EPG-10-0135-A

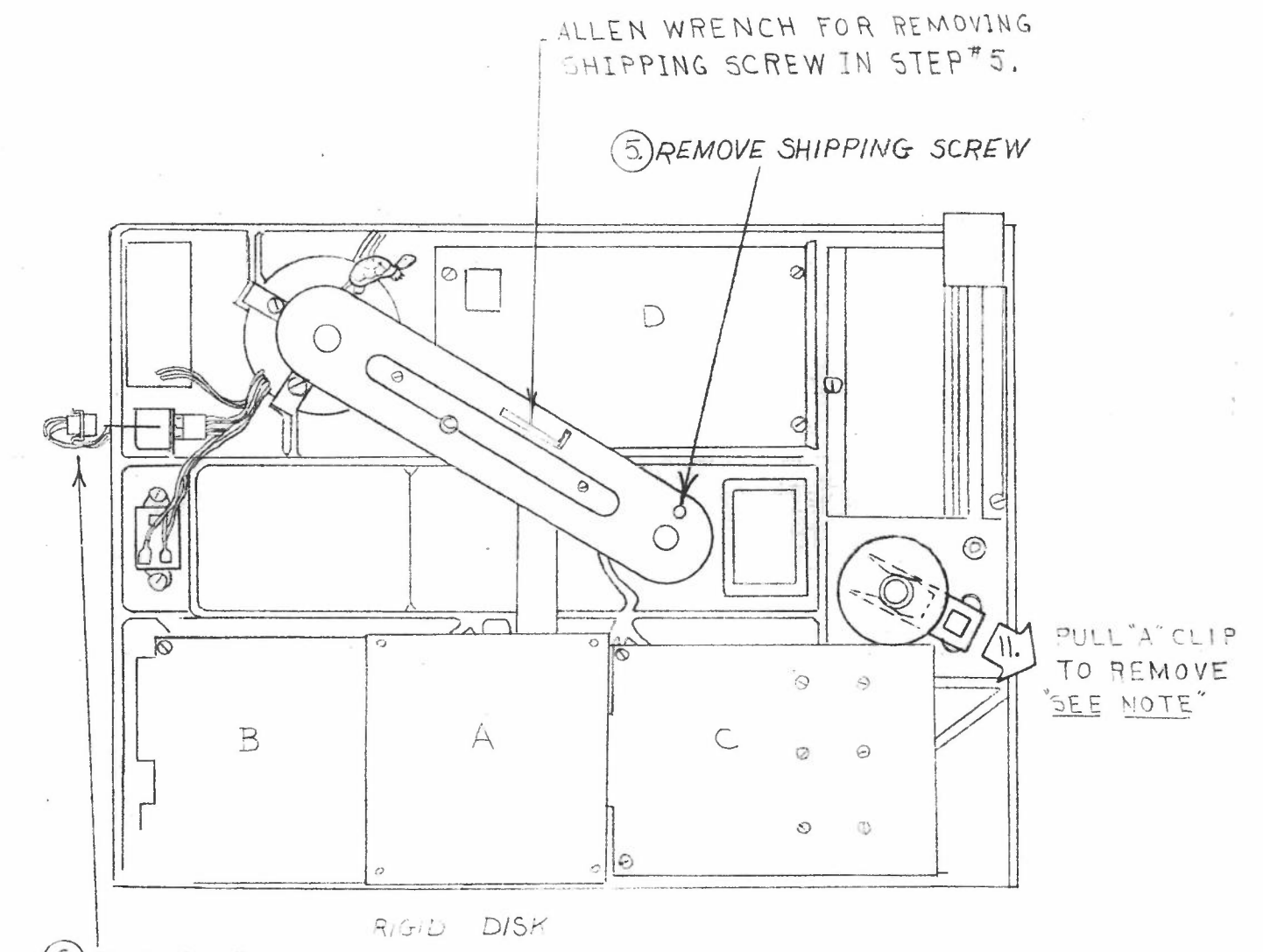

6. PLUG IN AC

NOTE: DO NOT REMOVE "A" CLIP UNLESS DISK IS ROTATED

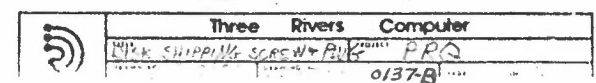

## SA4000 UNPACKAGING INSTRUCTIONS

These directions must be carefully followed to insure the correct CAUTION: operation of the drive.

1. The SPINDLE LOCKING SCREW must be removed before applying AC power to the drive motor.

IMPORTANT: Retain locking screw for re-installation prior to transporting drive.

- ROTATE SPINDLE IN DIRECTION OF ARROWS ONLY.  $2^{1}$ **CAUTION:**
- 3. Remove the ACTUATOR LOCK in the following sequence
	- 1. Energize AC power

**CAUTION:** 

 $\overline{4}$ .

2. Withdraw the lock from the stepper assembly.

IMPORTANT: Retain the lock for re-installation prior to transporting the drive. It is recommended the heads be moved to the extreme inside tracks prior to re-installing the actuator lock.

> It is recommended that the AC power be energized before removing or installing the actuator lock. Failure to do this may result in media damage.

To isolate AC motor - remove GND strap. OPTION

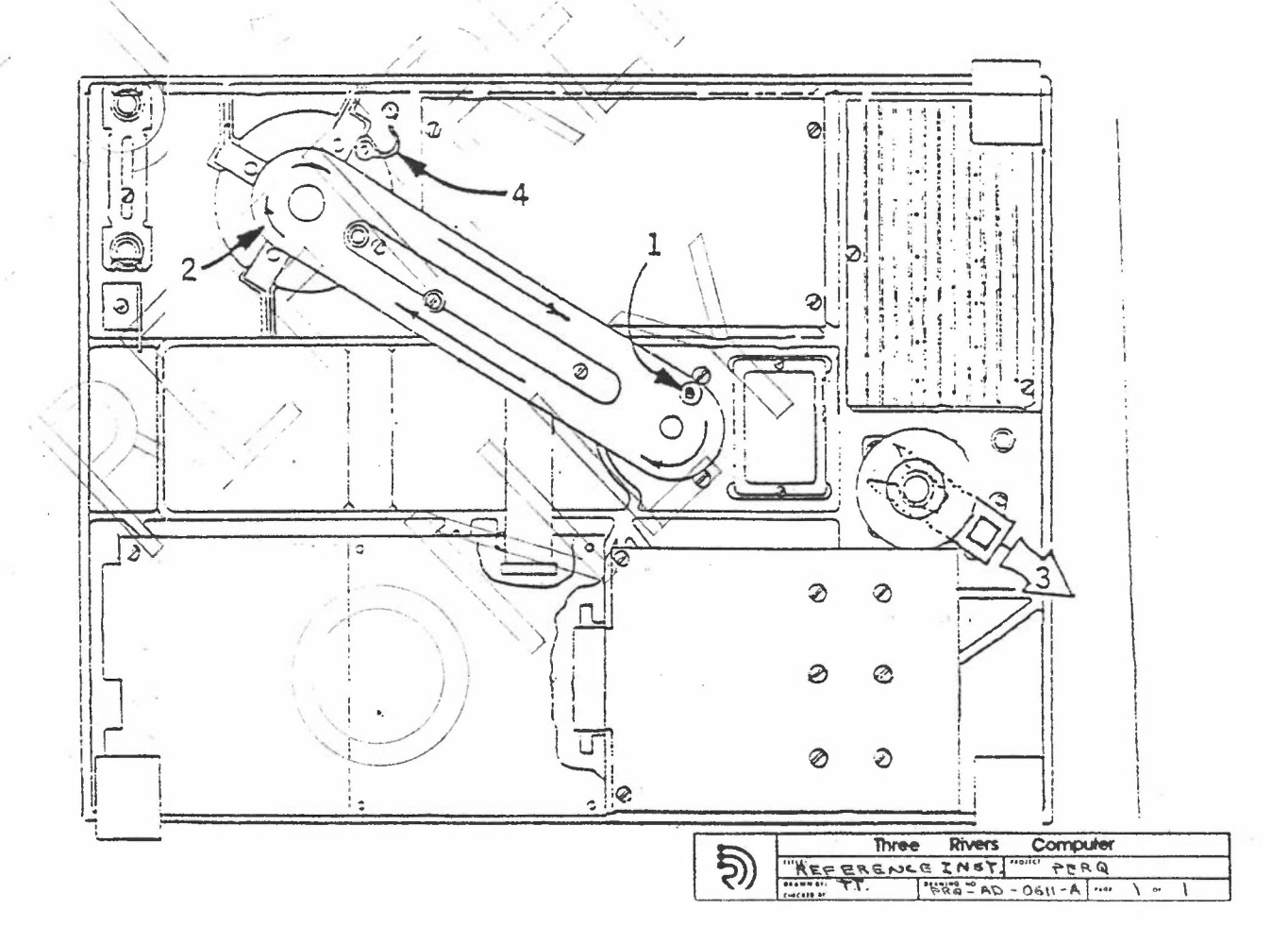